# Settings of the SLIM io receiver for screens

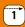

## Settings with a local control (1W transmitter)

The end limits of the motor are set Setting of the running time and programming a transmitter

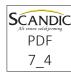

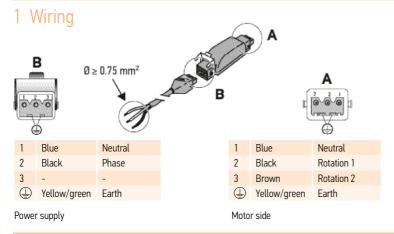

#### 2 Take control of the motor

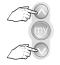

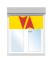

Press at the same

...short movement

#### 3 Check the rotation direction

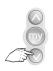

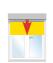

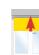

or

Press briefly

 $OK \rightarrow step 5$ 

not  $OK \rightarrow step 4$ 

# Settings of the SLIM io receiver for screens

## 4 Change the rotation direction, if required

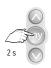

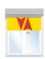

Press until...

...short movement → 0K → step 5

### 5 Activate the setting mode

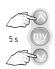

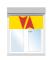

Press at the same time until...

...short movement

# 6 Put the screen in the upper end limit

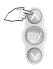

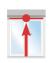

Press on the up button until...

...the screen is in the upper end limit

### 7 Set the running time manually

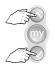

Press at the same time

until...

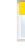

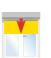

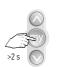

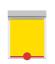

AV.

...the screen goes down

Push directly on the "my" button when the screen reach the lower end limit until

...a short movement of the screen

### 8 Programming the transmitter

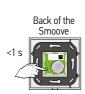

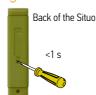

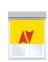

Briefly press the PROG button until...

Short movement → OK